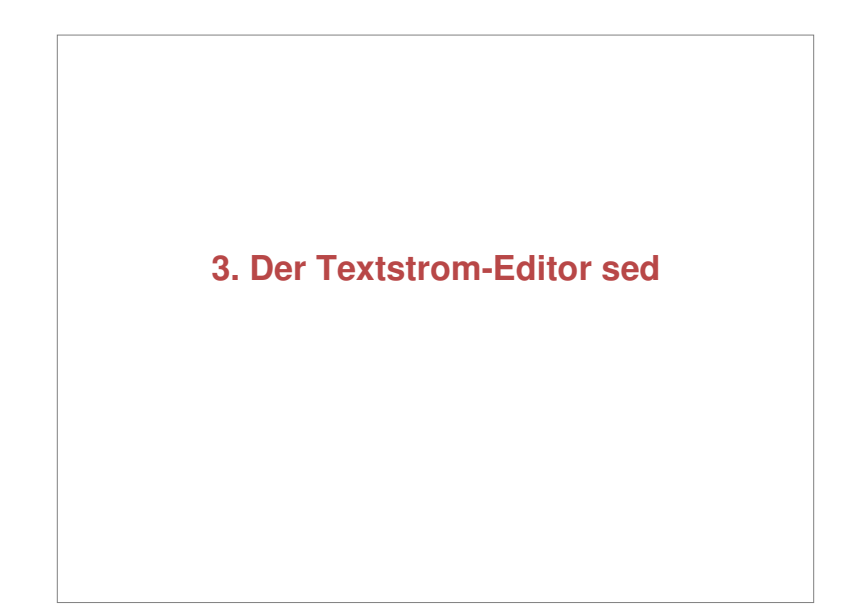

# **Inhalte der Vorlesung** 1.Einführung 2.Lexikalische Analyse 3.Der Textstrom-Editor sed4.Der Scanner-Generator lex (2 Termine) 5.Syntaxanalyse und der Parser-Generator yacc (3 T.) 6.Semantische Analyse 7.Transformation und Code-Erzeugung (?) 8.Übersetzungssteuerung mit make

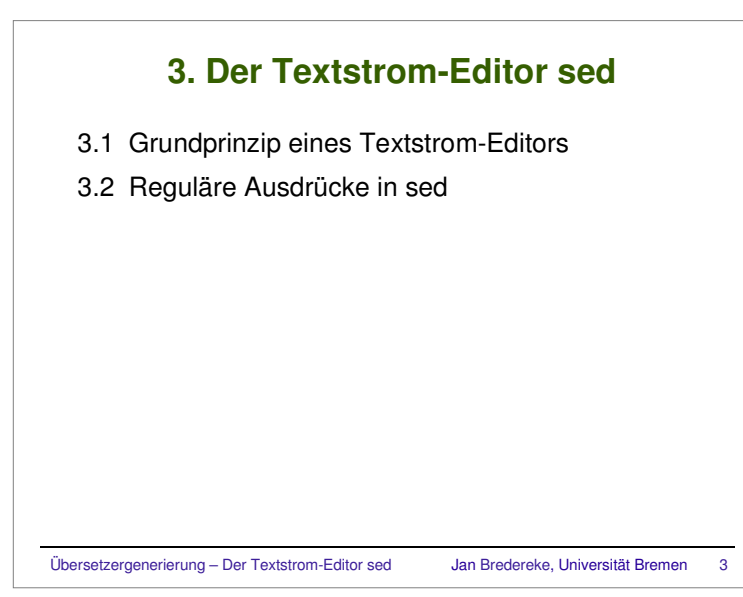

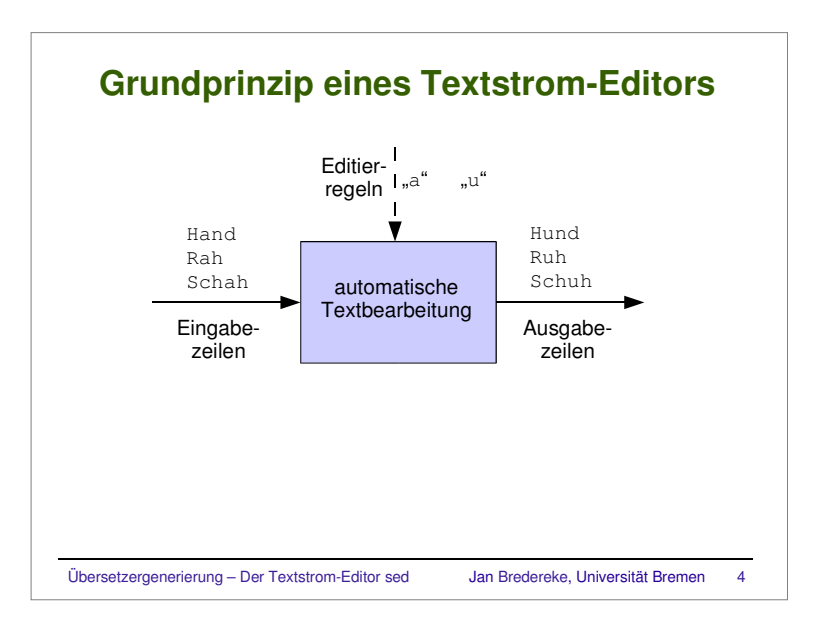

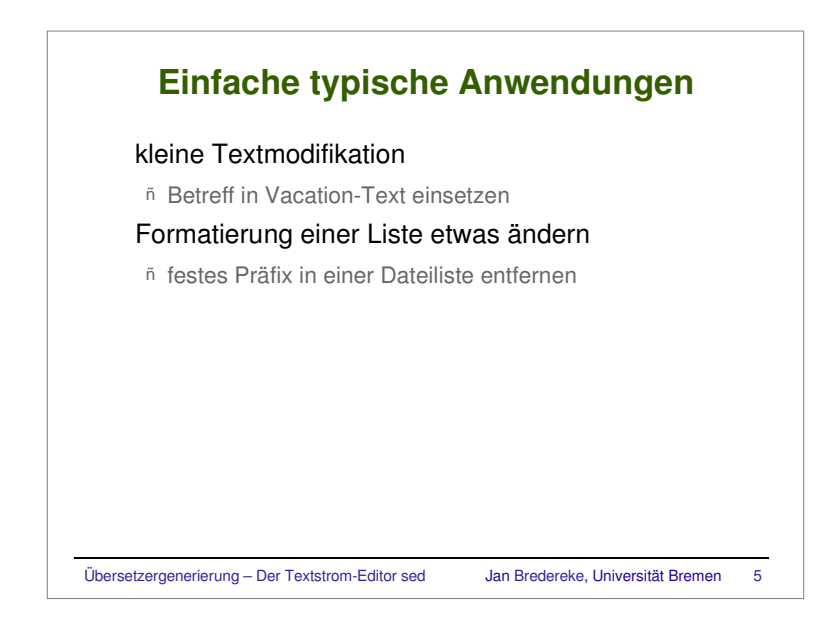

# Übersetzergenerierung – Der Textstrom-Editor sed Jan Bredereke, Universität Bremen <sup>7</sup> **Betreff in Vacation-Text einsetzen: Ziel** Liebe Kollegen, liebe Freunde, mein Email-Programm hat die Nachricht betreffs "Re: Forschungsantrag" empfangen. Ich werde sie lesen, sobald ich zurueck im Buero bin, d.h. am Montag, den 10. Mai 2004, und werde sobald wie moeglich reagieren. Mit freundlichen Gruessen, Jan Bredereke Demo

# Übersetzergenerierung – Der Textstrom-Editor sed Jan Bredereke, Universität Bremen <sup>6</sup> **Betreff in Vacation-Text einsetzen** Liebe Kollegen, liebe Freunde, mein Email-Programm hat die Nachricht betreffs "<SUBJECT>" empfangen. Ich werde sie lesen, sobald ich zurueck im Buero bin, d.h. am Montag, den 10. Mai 2004, und werde sobald wie moeglich reagieren. Mit freundlichen Gruessen, Jan Bredereke

## **Betreff in Vacation-Text einsetzen: Lösung**

#### vacation-msg.sh:

#! /bin/sh

# (In Wirklichkeit muss \${subject} von "procmail" gesetzt werden.) subject='Re: Forschungsantrag' sed -e "s/<SUBJECT>/\${subject}/g" \ < vacation-msg-tmpl.txt <sup>&</sup>gt; vacation-msg-filled.txt

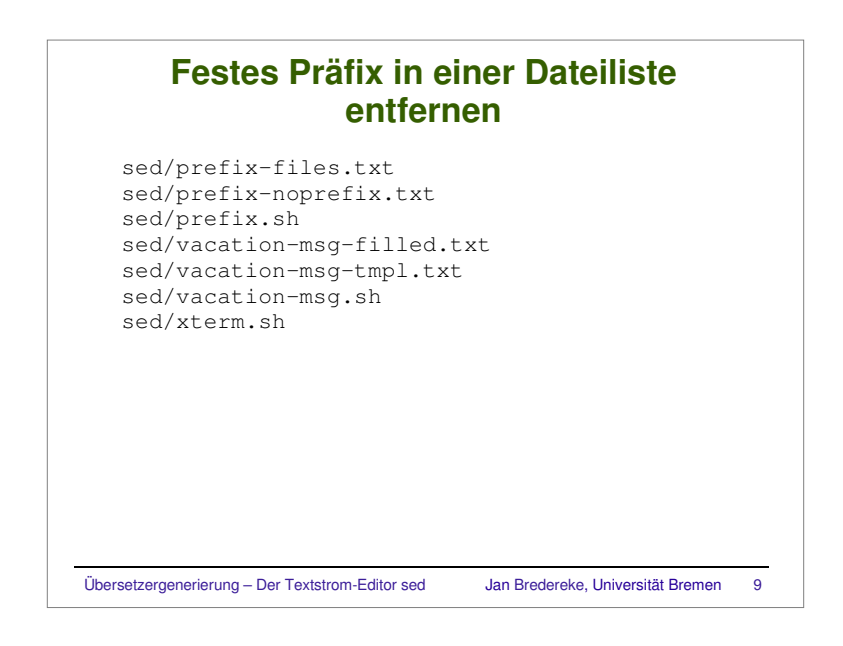

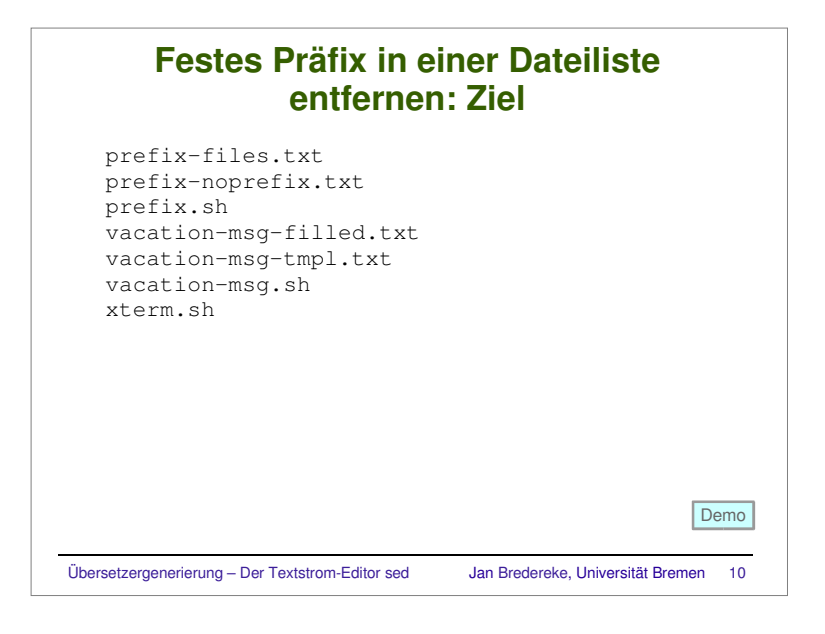

# **Festes Präfix in einer Dateiliste entfernen: Lösung**

prefix.sh (bzw. direkt eintippen):

#! /bin/sh sed -e 's!sed/!!' \ < prefix-files.txt <sup>&</sup>gt; prefix-noprefix.txt

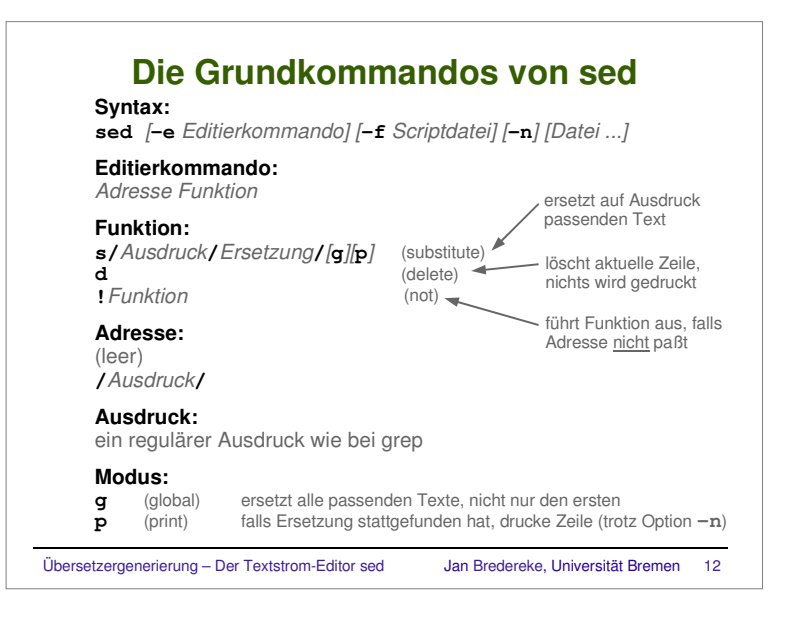

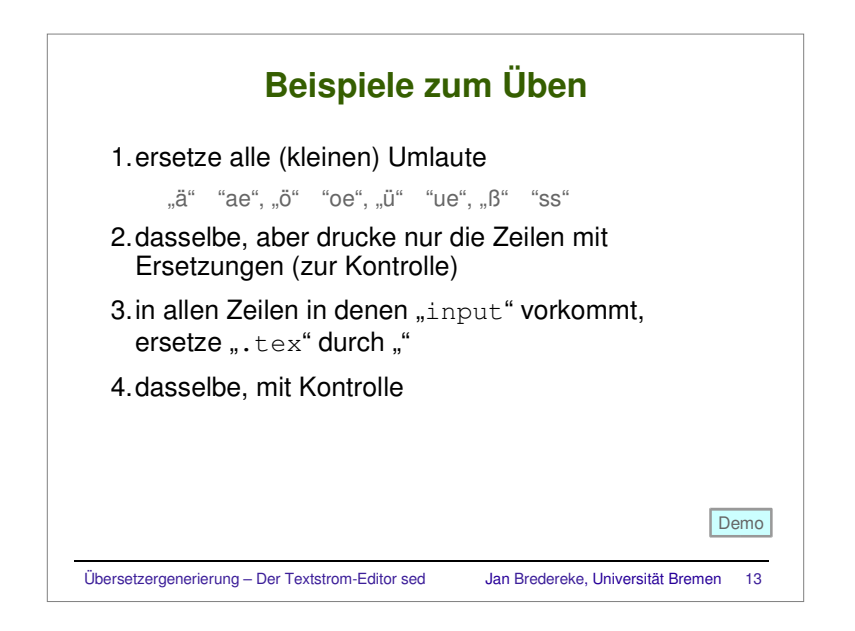

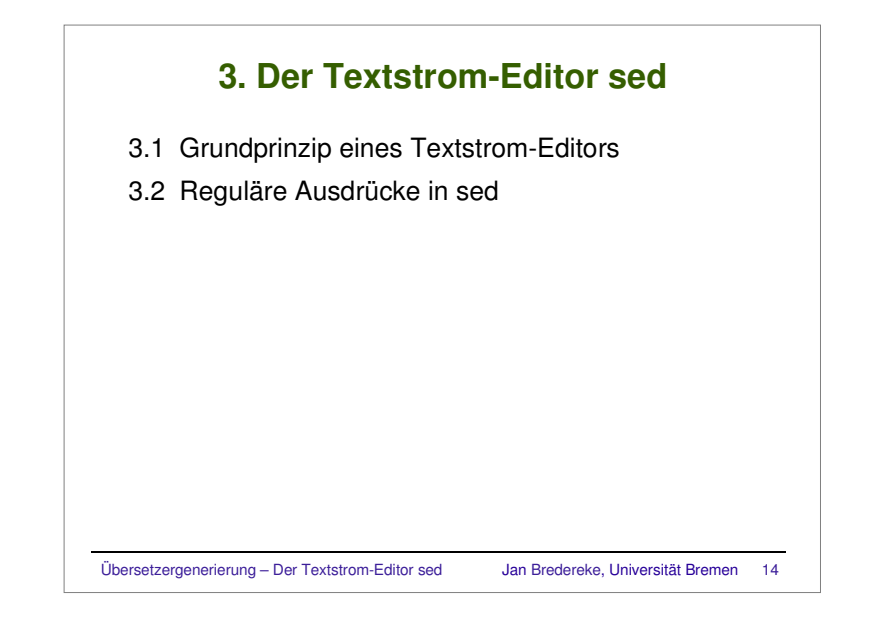

# **Typische Anwendungen von regulären Ausdrücken**

### variable Textanteile erkennen

ñ variables Präfix in einer Dateiliste entfernen

### interessante Textanteile extrahieren

ñ Liste aller Benutzer aus /etc/passwd extrahieren

ñ Liste aller "echten" Benutzer aus /etc/passwd extrahieren

Übersetzergenerierung – Der Textstrom-Editor sed Jan Bredereke, Universität Bremen <sup>15</sup>

## **Variables Präfix in einer Dateiliste entfernen**

- ./article/implicit-concepts.tex ./article/fi-example-sli.tex ./article/circumvent.tex ./article/blocked.tex ./article/maint-tel-req.tex ./article/tina-concepts.tex
- ./dagstuhl-talk.tex
- ./dagstuhl.tex

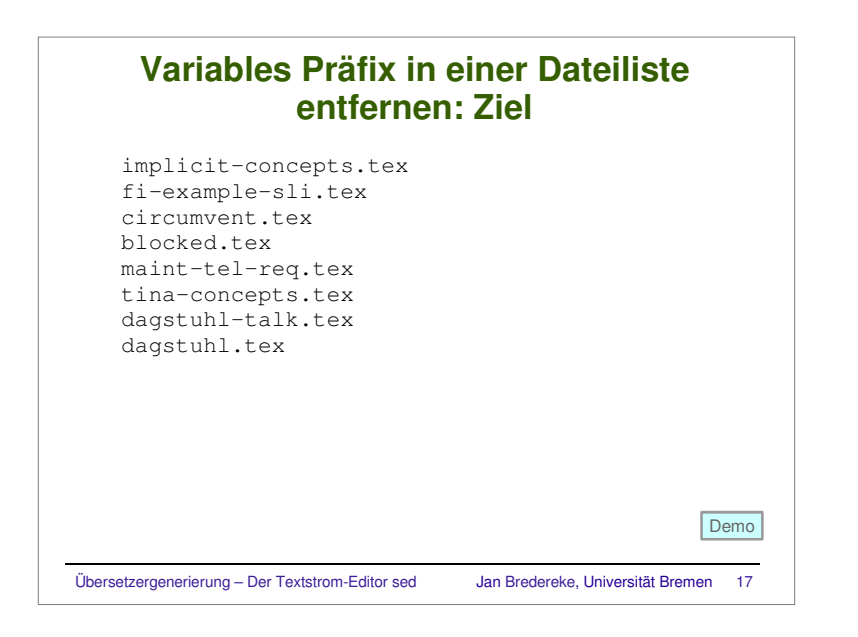

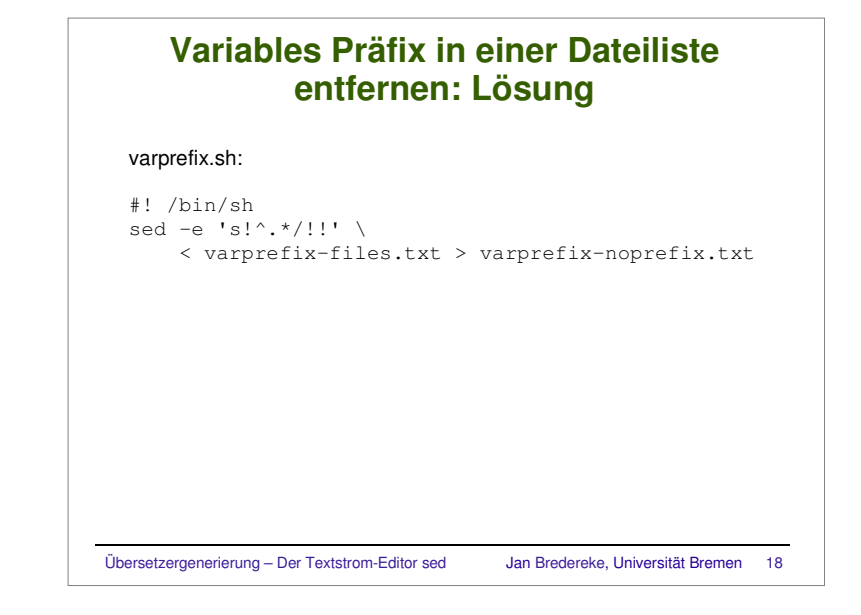

### **Liste aller Benutzer aus /etc/passwd extrahieren**root:x:0:0:root:/root:/bin/bashbin:x:1:1:bin:/bin:/bin/bash daemon:x:2:2:daemon:/sbin:/bin/bash wwwrun:x:30:65534:Daemon user for apache:/var/lib/wwwrun:/bin/bash named:x:44:44:Nameserver Daemon:/var/named:/bin/bash nobody:x:65534:65534:nobody:/var/lib/nobody:/bin/bash brederek:x:500:100:Jan Bredereke:/home/brederek:/bin/bash mueller:x:501:100:B. Mueller:/home/mueller:/bin/bash meyer:x:502:100:L. Meyer:/home/meyer:/bin/bash schulze:x:503:100:G. Schulze:/home/schulze:/bin/bash

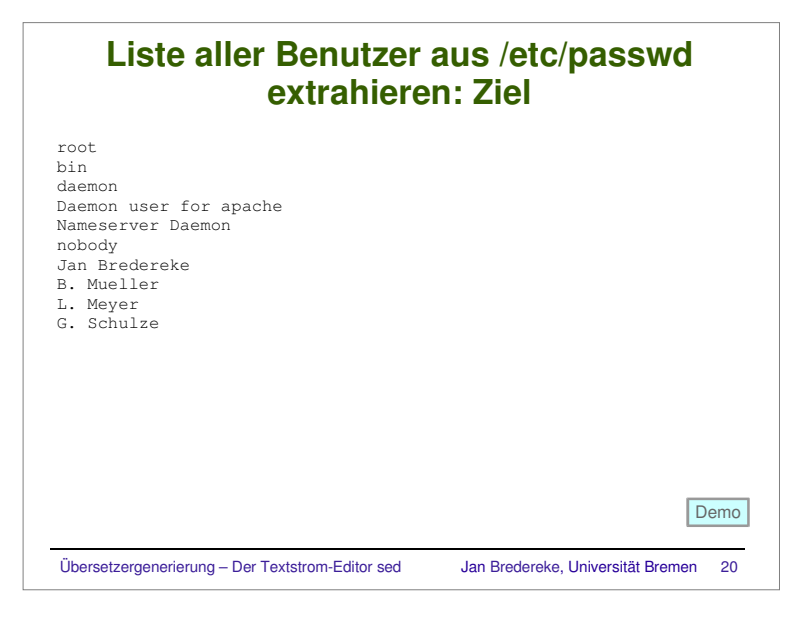

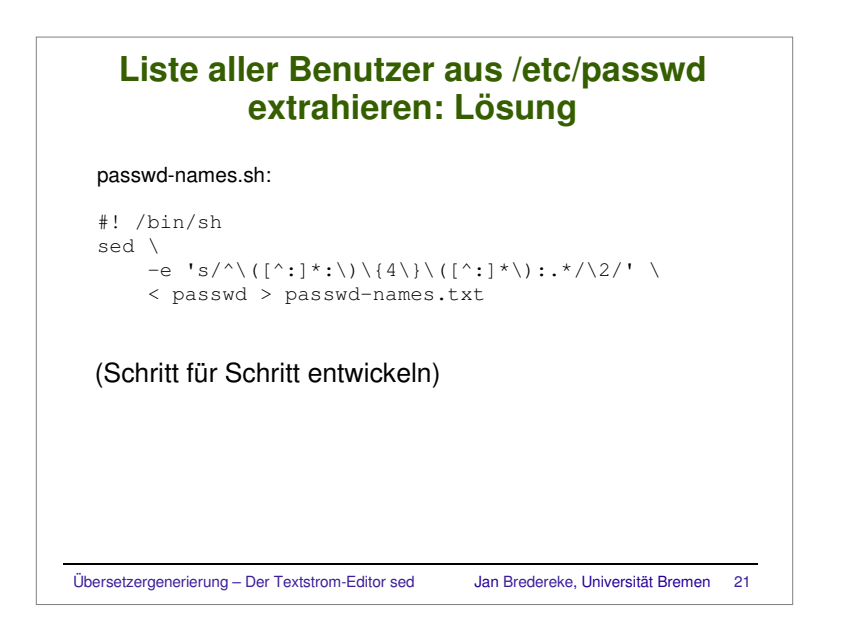

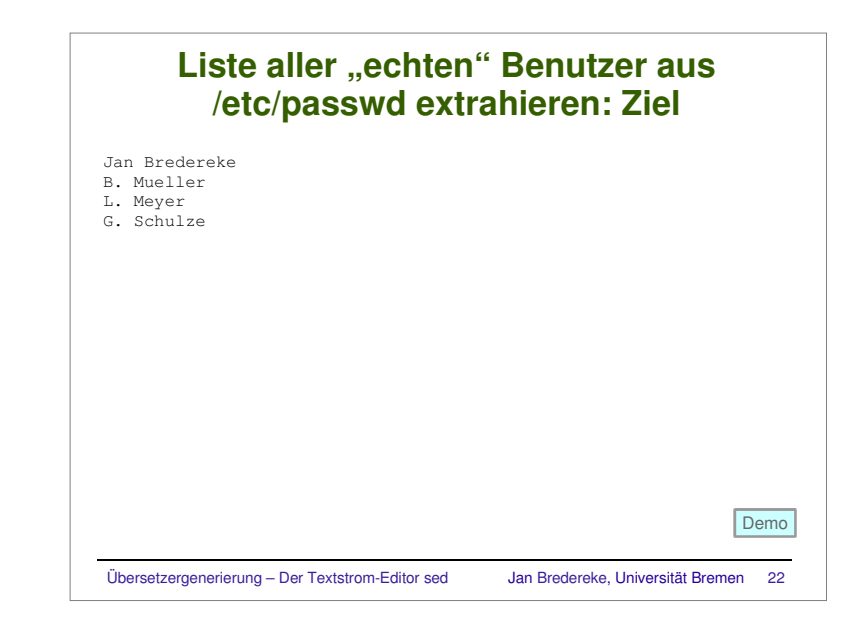

# Übersetzergenerierung – Der Textstrom-Editor sed Jan Bredereke, Universität Bremen <sup>23</sup> **Liste aller "echten" Benutzer aus /etc/passwd extrahieren: Lösung** (Ersetzung bleibt gleich, nur weiteres Kommando zum Filtern vorweg) passwd-realnames.sh: #! /bin/sh sed -e '/^\([^:]\*:\)\{2\}5[0-9][0-9]:.\*/!d' \ -e 's/^\([^:]\*:\)\{4\}\([^:]\*\):.\*/\2/' \ < passwd <sup>&</sup>gt; passwd-realnames.txt

## **Reguläre Ausdrücke von sed/grep (1)**

#### **Ausdruck:**

 Folge von *Mustern*, optional mit *Zwischenraummarkierungen* dazwischen

### **Muster:**

ein einzelnes *Zeichen* oder eine *Gruppierung*

#### **Zeichen:**

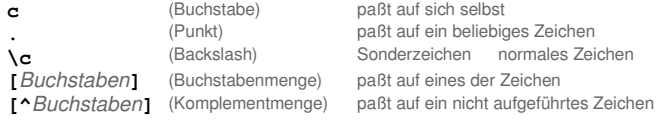

### **Buchstaben:**

 können auch Bereiche *von***−***bis* sein, "**[**", "**]**" und "**<sup>−</sup>**" müssen ganz vorne oder hinten stehen

Übersetzergenerierung – Der Textstrom-Editor sed Jan Bredereke, Universität Bremen <sup>24</sup>

paßt auf sich selbst

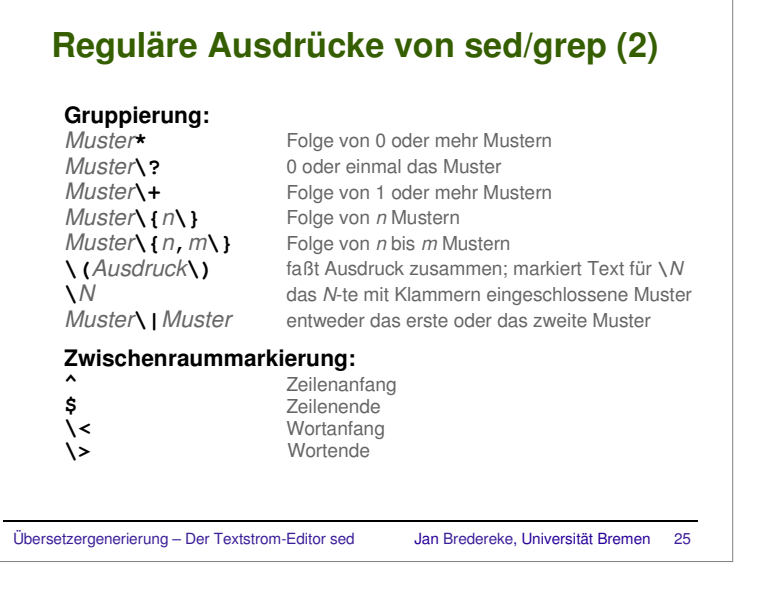

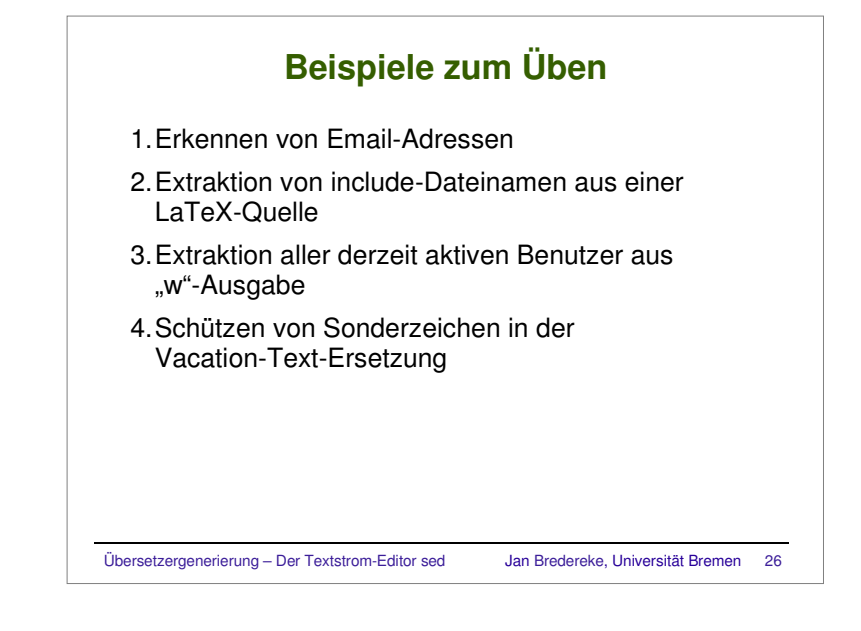

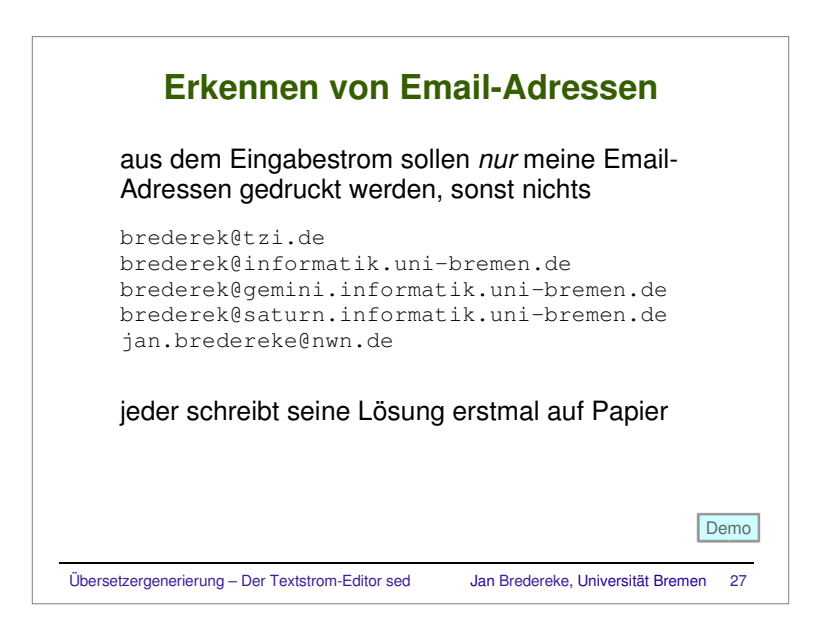

## **Extraktion von include-Dateinamen aus einer LaTeX-Quelle**

 LaTeX-Quelldatei enthält Zeilen der Art \input{intro.tex}

 Ausgabe: Liste der Dateinamen in diesen Kommandos

ñ ignorieren: Mit "%" auskommentierte LaTeX-Befehle

Übersetzergenerierung – Der Textstrom-Editor sed Jan Bredereke, Universität Bremen <sup>28</sup>

Demo

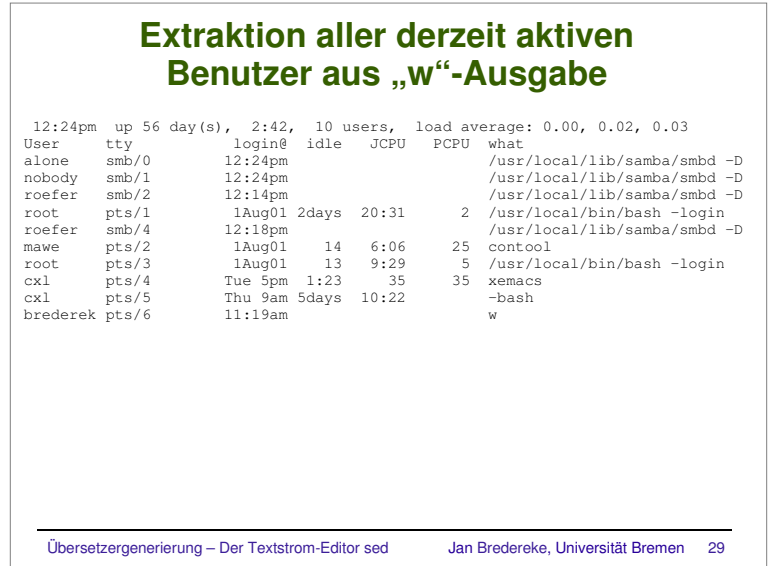

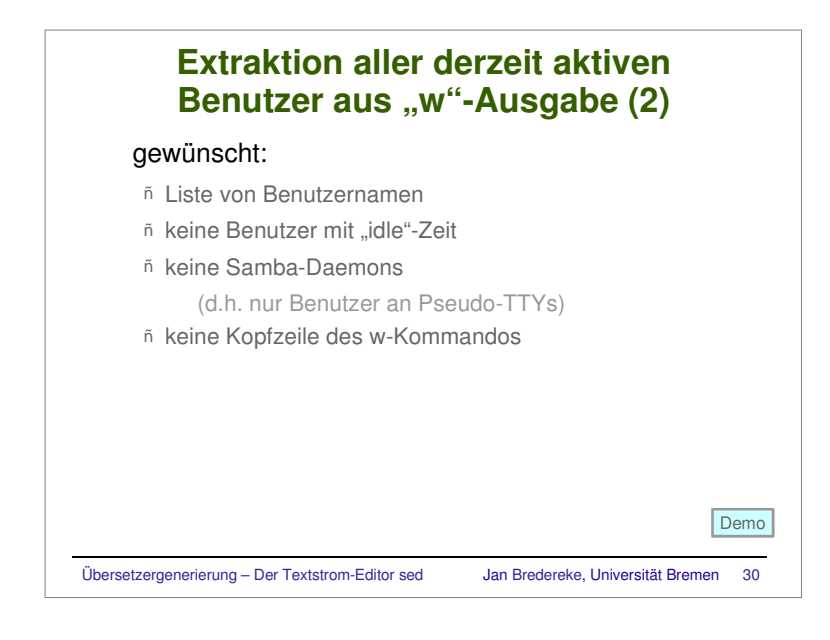

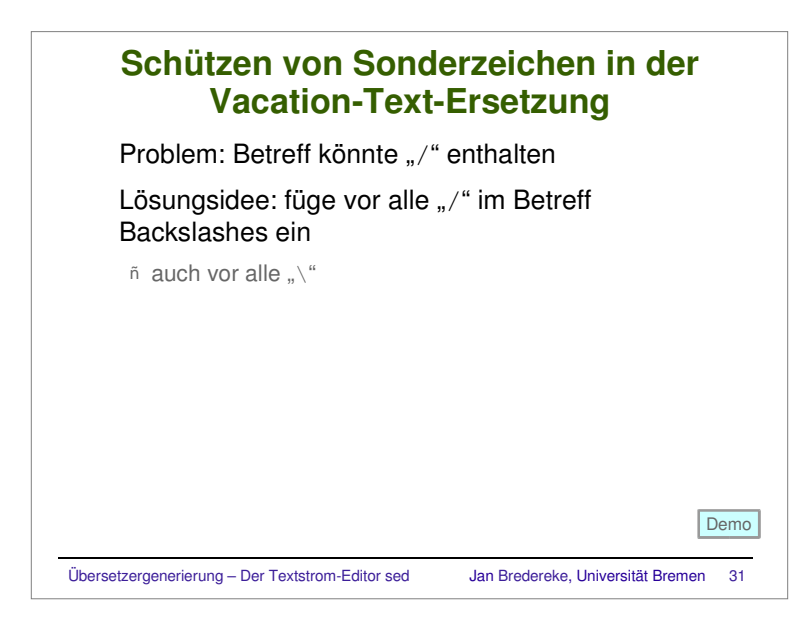

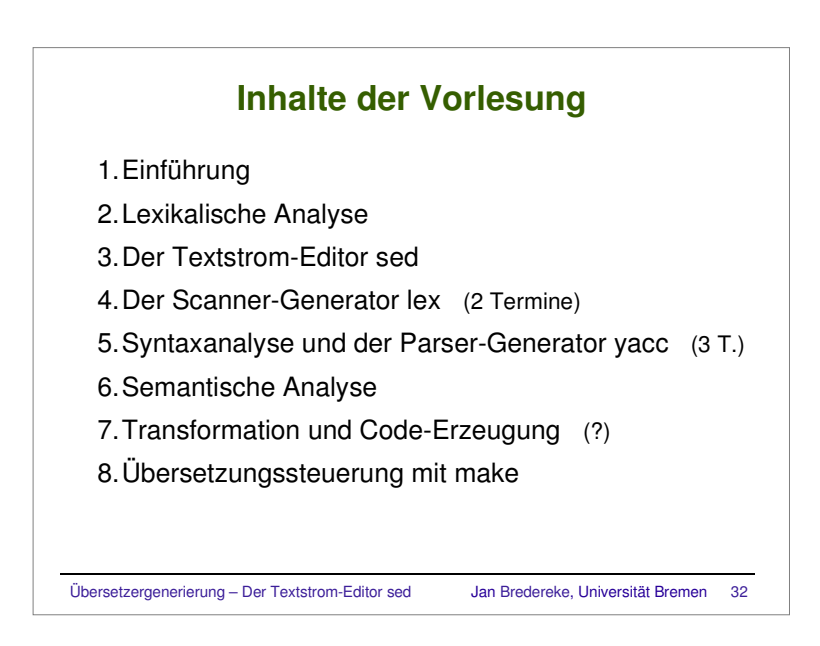